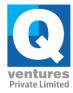

1. For New Registrations of ITI, use Mozilla Firefox or Google Chrome or Internet Explorer Browser. As soon as you visit this page, click on the link candidate login

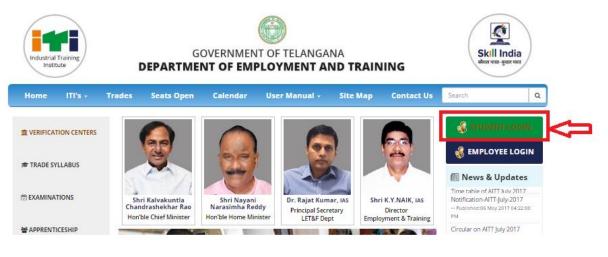

2. It Will Redirect to Registration Page. Then Click on New Applicant

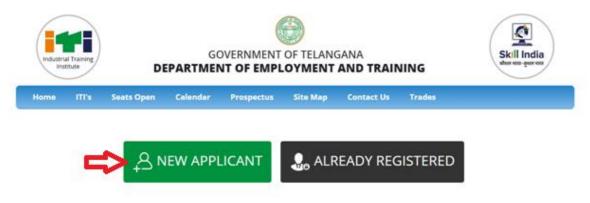

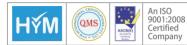

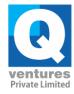

- 3. Enter the below details and then Click on Sign Up.
  - a. Mobile Number (One Time Password [OTP] will be sent to this Specified 10 Digit Mobile Number)
  - b. Email ID (Applicant Registration Link will be sent to this Specified Email)
  - c. Captcha Verification Code (Case-Sensitive)

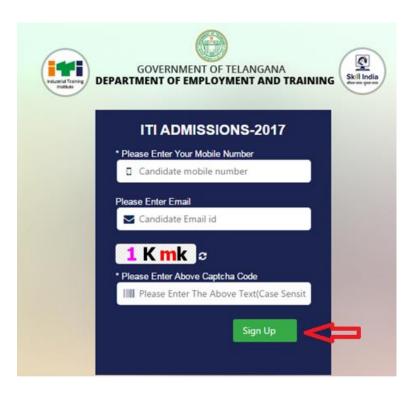

4. After Entering the above details when the User clicks on Sign Up then the following Message will be Displayed

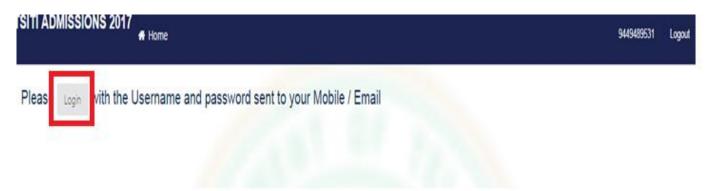

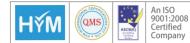

<sup>8</sup> Q Ventures Pvt. Ltd | Plot No: 1152 |Jubilee Hills|
 Hyderabad-500033 Telangana State | India | +91 40 65601000 | www.qvedutech.com

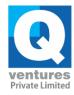

- 5. User will receive OTP to the Registered Mobile Number
- 6. Enter your Mobile number & Specified Password and then click on Login to view to fill application form.

| Industrial Training<br>Institute | GOVERNMENT O<br>EPARTMENT OF EMPLO                                   |                               | ING Skill India |
|----------------------------------|----------------------------------------------------------------------|-------------------------------|-----------------|
|                                  | ITI ADMISSI                                                          | ONS-2017                      |                 |
|                                  | Please login if Already reg                                          | istered                       |                 |
|                                  | Please Enter the Password                                            | d                             |                 |
|                                  | Remember me                                                          | Login                         | 1               |
|                                  |                                                                      | Reset Password                | -               |
| Develope                         | © Copyrig<br>Department of Emplo<br>d By : Q Ventures Pvt Ltd , Best | ht 2017<br>yment and Training | ad browners     |

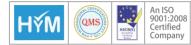

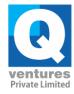

7. The below page will be displayed then click on Click here to apply link

| X Applicant Links :   |                         |                      |                |  |  |
|-----------------------|-------------------------|----------------------|----------------|--|--|
| Click here to Apply   | ┝                       |                      |                |  |  |
| * Important Note:     |                         |                      |                |  |  |
| 1. Sheet is meant to  | capture trainee data al | ong with Education C | Qualification. |  |  |
| 2. There should be o  | ne record per trainee i | n the sheet.         |                |  |  |
| 3. Fields highlighted | in Yellow are mandato   | у.                   |                |  |  |
| 4. A Sheet contains t | wo sample records       |                      |                |  |  |
|                       |                         |                      |                |  |  |

8. The application is visible for candidates to enter all their details.

They need to enter their qualification, Personal Details, address and reservation details.

### a. Qualification Details

The candidates need to select their qualification, month and year of passing, name of board from the drop-down menu. If they are from other boards which are not listed in the menu then they need to enter the name of the board. They should mention their hall ticket number and select their marks belong to percentage or grade points

Candidates need to enter their maximum and secured marks or grade points for the corresponding subjects

### b. Personal Details

In personal Details, all the mandatory fields should be accurately filled with candidate photo.

### c. Reservation Details.

Candidate reservation details like religion caste etc should be entered.

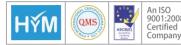

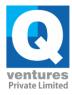

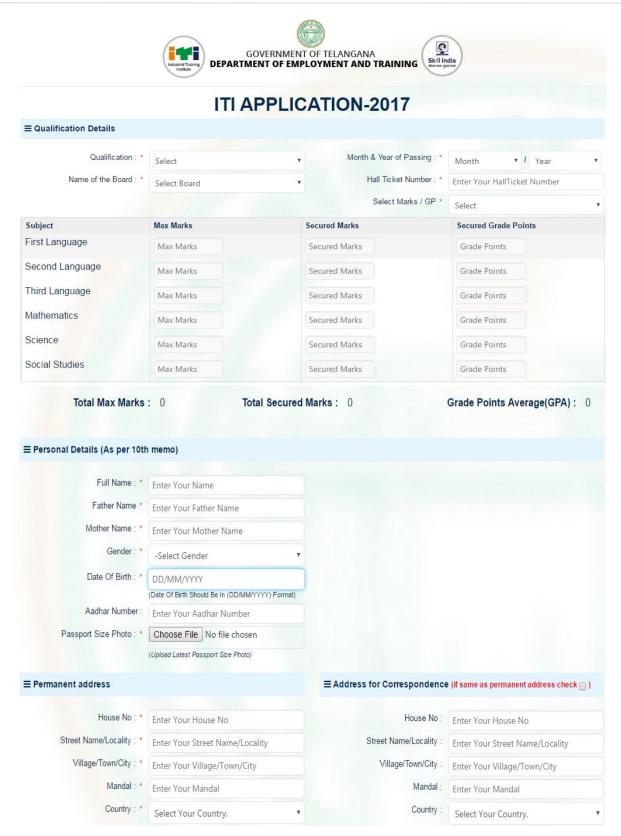

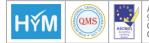

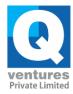

| Country : *                  | Select Your Country. | ۲         | Country :                  | Select Your Country. | ٠ |
|------------------------------|----------------------|-----------|----------------------------|----------------------|---|
| State : *                    | Select Your State    | Y         | State :                    | Select Your State    | ٧ |
| District : *                 | Select Your District | Y         | District :                 | Select Your District | ٧ |
| Pincode : *                  | Enter Your Pincode   |           | Pincode :                  | Enter Your Pincode   |   |
| $\equiv$ Reservation Details |                      |           |                            |                      |   |
| Religion : *                 | Select               | ¥         | Caste : *                  | Select               | ٣ |
| Local Status : *             | -Select Local Status | v         |                            |                      |   |
| Ex -Serviceman : *           | -Select              | Y         | Physically Handicapped : * | -Select              | v |
|                              |                      |           |                            |                      |   |
|                              |                      | View & Sa | ave                        |                      |   |
|                              |                      |           |                            |                      |   |

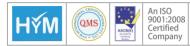

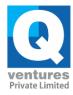

**9.** Candidates can Preview the filled Application before saving the application and User can edit the details in this preview page by clicking on modify details. If No Modifications are required then click on save application and candidates can take printout of the application.

|                  |                                      |                                                |                      | 8618730565 Logo          |
|------------------|--------------------------------------|------------------------------------------------|----------------------|--------------------------|
|                  | ∉ HOME >                             |                                                |                      |                          |
| 希 НОМЕ           |                                      |                                                |                      |                          |
|                  |                                      | 22312001                                       |                      |                          |
|                  | Personal Details (As                 | per 10th memo)                                 |                      |                          |
|                  | Full Name                            | : ANANYA                                       |                      | 1000                     |
|                  | Father Name                          | : MURALI                                       | - 17                 |                          |
|                  |                                      | : SARSWATHI                                    |                      |                          |
|                  |                                      | : Female                                       |                      |                          |
|                  |                                      | : 18/05/1992                                   |                      |                          |
|                  | Registration Number                  | : 125814782569                                 |                      | COLOR HE                 |
|                  |                                      | : 28, htdh, nbtdh, yjy, Mysore, Karnataka, INE | IA, 570006           |                          |
|                  |                                      | : 28, htdh, nbtdh, yjy, Mysore, Karnataka, INE |                      |                          |
|                  |                                      |                                                |                      |                          |
|                  |                                      |                                                |                      |                          |
| Qualification D  | etails                               |                                                |                      |                          |
|                  |                                      |                                                |                      |                          |
| Qua              | alification : 10th Pass              |                                                |                      |                          |
| Month & Year of  | Passing : 6/2007                     |                                                |                      |                          |
|                  | the Board :National Institute of Ope | en Schooling                                   |                      |                          |
| Hall Ticke       | t Number : 254264                    |                                                |                      |                          |
| Subject          | Max Marks                            | Secured Marks                                  | Secured Grade Points |                          |
|                  | 100                                  | 80                                             | 8                    |                          |
| First Language   |                                      |                                                |                      |                          |
| Second Language  | 100                                  | 90                                             | 9                    |                          |
| Third Language   | 100                                  | 75                                             | 8                    |                          |
| Mathematics      | 100                                  | 85                                             | 9                    |                          |
| Science          | 100                                  | 95                                             | 10                   |                          |
| Social Studies   | 100                                  | 80                                             | 8                    |                          |
| Total N          | lax Marks : 600                      | Total Secured Marks :                          | 505 Grade            | Points Average(GPA): 8.7 |
| Reservation De   | etails                               |                                                |                      |                          |
|                  | Religion : Hindu                     |                                                |                      |                          |
|                  | Caste : BC-D                         |                                                |                      |                          |
|                  |                                      |                                                |                      |                          |
|                  | al Status : Local                    |                                                |                      |                          |
| Application Stat | us Details                           |                                                |                      |                          |
| Status           | Comment                              |                                                | Comment By           |                          |
|                  |                                      |                                                |                      |                          |
|                  |                                      |                                                |                      |                          |
|                  | F                                    | Print / Download Edit                          | Payment              |                          |

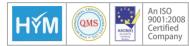

Q Ventures Pvt. Ltd | Plot No: 1152 |Jubilee Hills|
 Hyderabad-500033 Telangana State | India | +91 40 65601000 | www.qvedutech.com

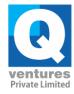

**10.** Candidate can select any ITI trade in any district in the order of their preference by clicking on home and then on option selection as shown in below screen

| CApplicant Links :                                             |                     |                     |                      |  |
|----------------------------------------------------------------|---------------------|---------------------|----------------------|--|
| Click here to Apply                                            | Options Sele        | ction               | -                    |  |
|                                                                |                     |                     |                      |  |
| Important Note:                                                |                     |                     |                      |  |
|                                                                |                     | ta along with Educ: | ation Qualification. |  |
| 1. Sheet is meant to                                           | capture trainee da  | ta along with Educa |                      |  |
| <ol> <li>Sheet is meant to</li> <li>There should be</li> </ol> |                     |                     |                      |  |
|                                                                | one record per trai | nee in the sheet.   |                      |  |

**11.** After clicking on option selection, the below screen will be displayed to select the district, government / private institution and the trade with the drop-down menus candidates can select their preferred district and institution and trade

E Choose ITI - Trade (Student can select any ITI in any district in the order of preference)

| Khammam         |   |          |   |                            |   |                                             |                                                           |
|-----------------|---|----------|---|----------------------------|---|---------------------------------------------|-----------------------------------------------------------|
|                 |   | -Select- | • | Govt. ITI (Girls), Khammam | T | Computer Operator and Programming Assistant | ٣                                                         |
| Adilabad        | • | -Select- | • | Govt. ITI , Adilabad       | T | Dress Making                                | *                                                         |
| Select District | • | -Select- | • | Select institution         | T | Select Trade                                | ٣                                                         |
|                 |   |          |   |                            |   |                                             | Adilabad 🔻 -Select- 🔻 Govt. ITI , Adilabad 🔻 Dress Making |

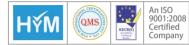

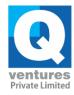

**12.** Candidate can add multiple selection options for the ITI by clicking on add Another Option and candidates can submit the options. If any changes are required then they can edit it by using an edit option

| Options saved successfu     | lly.                     |                            |              |
|-----------------------------|--------------------------|----------------------------|--------------|
|                             |                          |                            |              |
| ■ Your selected institution | n and trade preferences. |                            |              |
| Priority                    | District                 | Institution                | Trade        |
| 1                           | Khammam                  | Govt. ITI (Girls), Khammam | Electrician  |
| 2                           | Adilabad                 | Govt. ITI , Adilabad       | Dress Making |
|                             |                          |                            |              |
| Edit Options                |                          |                            |              |

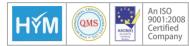